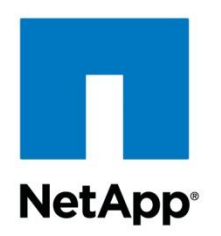

Technical Report

# Using Puppet to Manage NetApp Storage **Infrastructure**

Solution Deployment

Amit Borulkar, NetApp December 2015 | TR-4477-DEPLOY

#### **Abstract**

This guide walks you through the procedures necessary to integrate a Puppet configuration management system with the NetApp® clustered Data ONTAP® storage operating system (OS). We also demonstrate a Puppet module managing a NetApp storage appliance.

#### **TABLE OF CONTENTS**

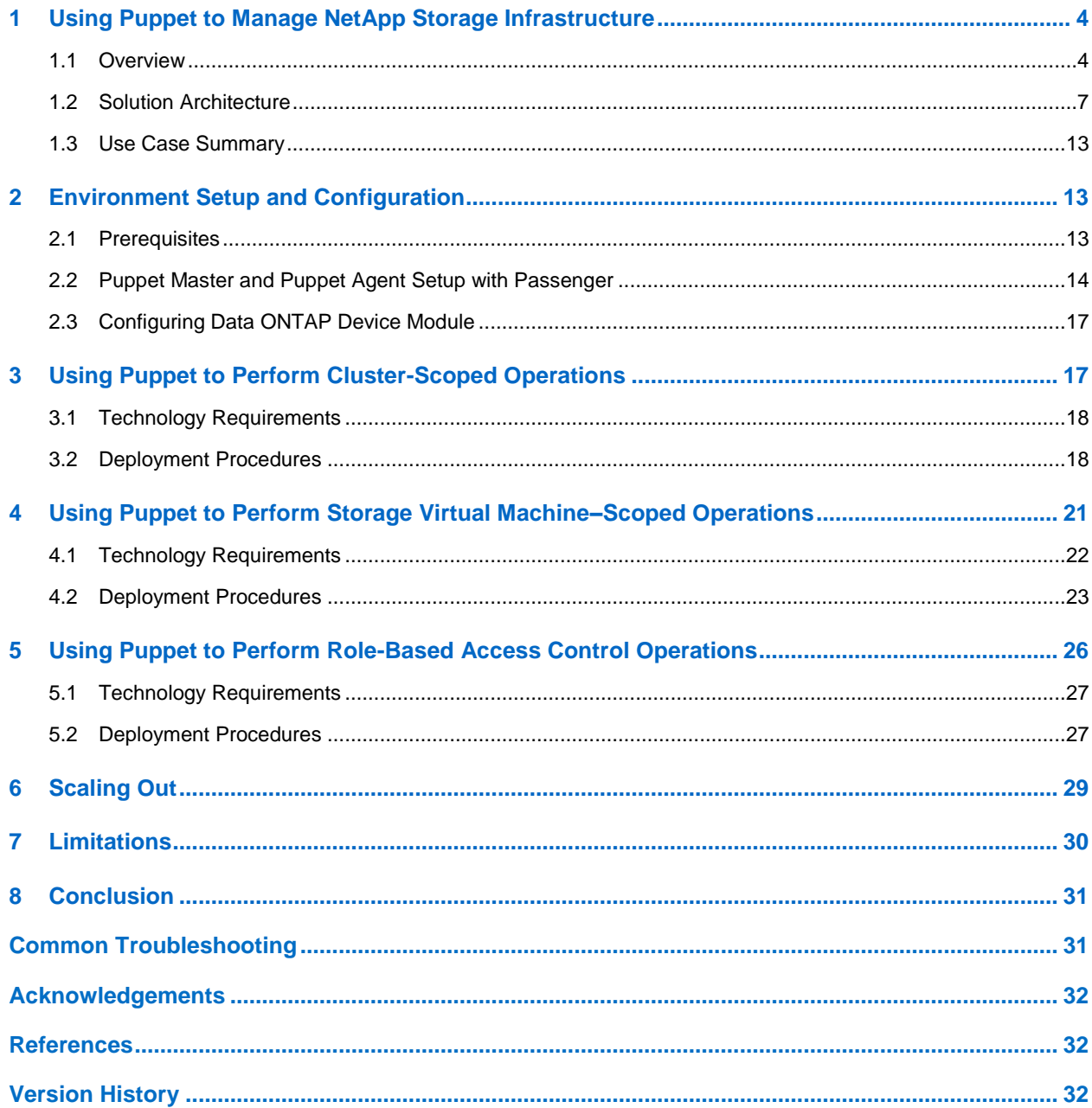

#### **LIST OF TABLES**

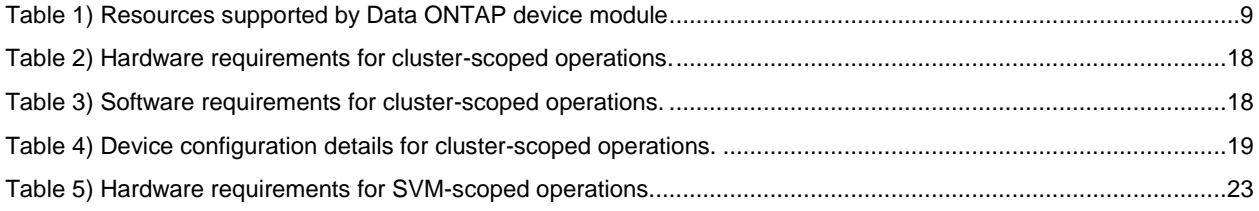

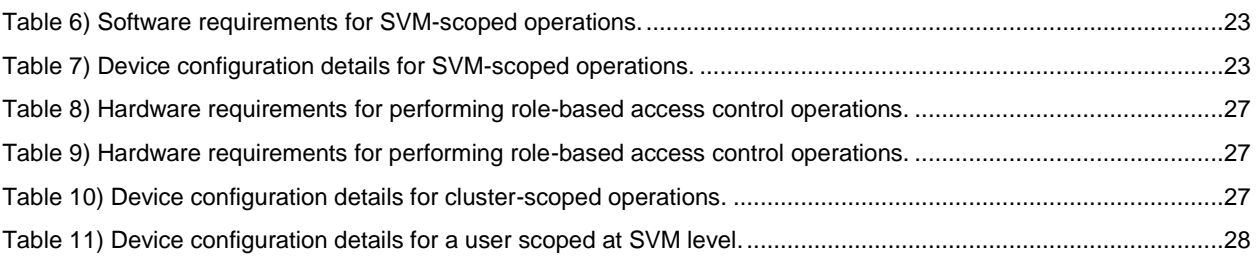

#### **LIST OF FIGURES**

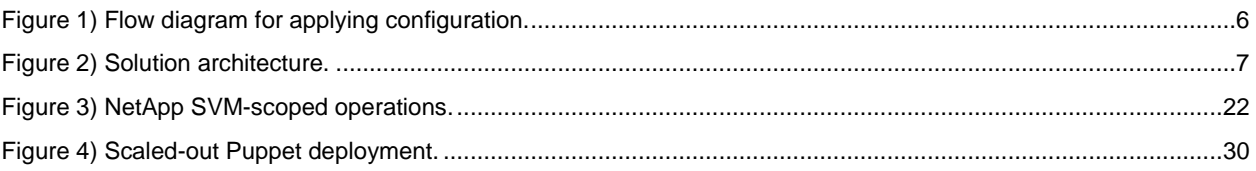

## <span id="page-3-0"></span>**1 Using Puppet to Manage NetApp Storage Infrastructure**

As companies pivot toward software-defined service delivery, optimal management of compute, network, and storage resources is critical for operational success. Virtualization, cloud technologies, and IT automation have significantly improved the operational agility of enterprises and have enabled them to meet tight service level agreements (SLAs). Storage administrators must maintain traditional infrastructure and deal with an increasing demand for data storage.

As compute resources are commissioned or decommissioned, new iSCSI targets and NFS exports must be created, and access must be managed. Storage automation is essential for operational efficiency. However, existing script-based solutions or manual workflows performed through the CLI or GUI of the storage platform are restricted to a particular task, do not scale well, and cannot be integrated with other data-center components.

[Puppet Labs](https://puppetlabs.com/) is an industry leader in IT automation that has achieved wide popularity with datacenter administrators because of its support for device management. NetApp, along with Puppet Labs, has developed an Apache 2–licensed Puppet module for managing the configuration of storage systems based on NetApp clustered Data ONTAP. This module is hosted on [Puppet Forge.](https://forge.puppetlabs.com/puppetlabs/netapp)

The clustered Data ONTAP storage OS extends the core strengths of the NetApp unified storage architecture, integrated data protection, and storage efficiency. Clustered Data ONTAP also provides the foundation for a virtualized, shared-storage infrastructure structured for nondisruptive operations.

The [Data ONTAP device module](https://github.com/puppetlabs/puppetlabs-netapp) complements clustered Data ONTAP with resources that manage the storage infrastructure state. Maintaining the state of the infrastructure helps you to quickly and reliably transition between different configurations. This module also maintains consistency within the infrastructure.

**Note:** This module is written in Ruby and extends the Puppet resource abstraction layer for types and providers. It also uses the corresponding Ruby libraries from the NetApp Manage ONTAP<sup>®</sup> software development kit (SDK) to provide day-one functionality for clustered Data ONTAP. Although this module supports both clustered Data ONTAP and Data ONTAP operating in 7- Mode (the previous version of the Data ONTAP OS), only cluster-mode operations are covered in this document.

#### <span id="page-3-1"></span>**1.1 Overview**

Puppet typically runs a client-server architecture. A Puppet Master server controls important configuration information, and the managed agent nodes only request their individual configuration catalogs. All configurations are written in Puppet manifest files in the master. Puppet manifests are a collection of resource instances that define the state of the system. Manifest files are written in Puppet domain-specific language. Puppet provides metaparameters that define the relationship between resources in manifests. These attributes are before, require, notify, and subscribe.

The following text shows a sample manifest:

```
node 'puppet-dev-01'{
  netapp_aggregate{'aggr01_node01':
   ensure \Rightarrow present,option free space realloc => "on",
   state \Rightarrow "online"
   blocktype => "64 bit",
   checksumstyle \Rightarrow "block",
     diskcount => "8",
   raidtype \Rightarrow "raid dp",
    nodes => ['puppet-dev-01']
 }
  netapp_vserver { 'vserver01' :
   ensure => present,
require => netapp aggregate["aggr01 node01"],
 allowedprotos => "iscsi",
```

```
 rootvol => "rootdir",
  language \Rightarrow "c",
   rootvolsecstyle => "unix",
   rootvolaggr => "aggr01_node01",
   aggregatelist => ["aggr01 node01"]
}
}
```
This manifest creates the aggregate  $aqqr01$  node01 and the storage virtual machine (SVM; formerly known as Vserver) vserver01 using, respectively, the netapp\_aggregate and netapp\_vserver resource types.

**Note:** The require parameter in the netapp vserver resource type makes sure that the aggregate aggr01 node01 has been created before the SVM creation operation.

Puppet resources are the fundamental building blocks used to model the system state in Puppet. They describe the desired end state of unique elements managed by Puppet on the system. The fundamental characteristics of resources are as follows:

 **Declarative.** These resources describe the state of the system at the end of the operation without specifying the procedure or process used.

For example, the resource type netapp  $nfs$  describes the state of the element svm1.

```
netapp_nfs { "svm1":
   ensure => present,
  state \Rightarrow "on"
}
```
Note: We briefly describe the functions of different resource types in the NetApp Data ONTAP [device module](https://github.com/puppetlabs/puppetlabs-netapp) in later sections.

 **Idempotent.** You can apply these resources to a system many times and the result are always the same.

For example, you can apply the resource  $netapp$   $nts$  to the element svm1 multiple times. If the state is  $\sigma$  f f, it changes to on. If the state is already on, it remains on.

 **Unique.** Because each resource declares a desired end state, duplicates of the same resource with the same type and title can result in a conflicting end state.

For example, in the previous example, we can have a single combination of the netapp nfs type with svm1 because its title is in the manifest file. We can have the netapp  $nfs$  type again, but it must have a different title (for example, svm2).

The Puppet Agent contains the device configuration file. By default, a device management configuration file is named device.conf. The Puppet Agent acts as a proxy system for modifying the configuration of NetApp storage devices.

<span id="page-5-0"></span>**Figure 1) Flow diagram for applying configuration.**

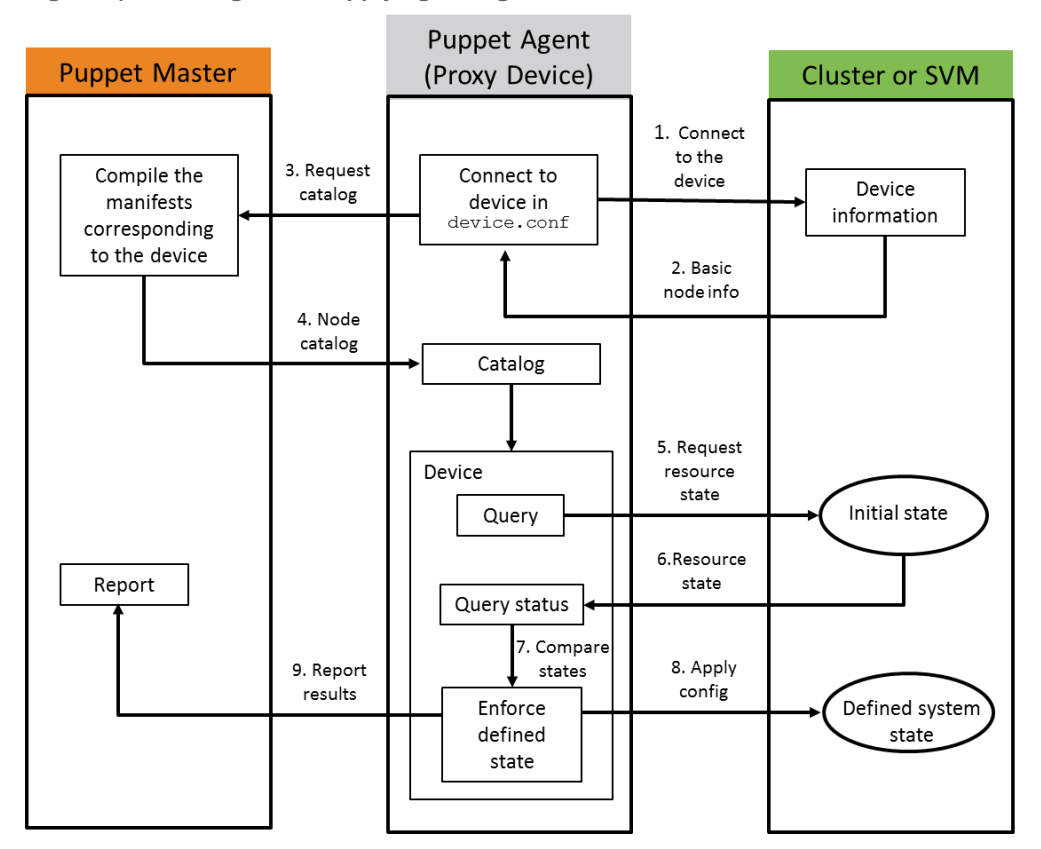

[Figure 1](#page-5-0) depicts the flow for applying configurations by using the following steps:

- 1. Connect to the devices (cluster or SVM) specified in the device configuration file.
- 2. Gather facts (system information such as node name) from the devices.
- 3. Request a catalog corresponding to the device.
- 4. Puppet Agent downloads the catalog from Puppet Master.
- 5. The proxy device establishes a connection to the device through Secure Shell (SSH), authenticates the user specified in the device configuration file, and requests the resources specified in the manifests (initial state).
- 6. The proxy device retrieves the resources specified in the manifests from the managed device.
- 7. The retrieved initial state of the system is compared to the desired state specified in the manifests.
- 8. The device is transitioned to the desired state by invoking the appropriate Manage ONTAP calls.
- 9. The results of the configuration changes are reported back to Puppet Master.

Multi-tenancy is an innate characteristic of clustered Data ONTAP. SVMs enable isolation between multiple tenants. NetApp storage administrators typically provision storage by using either greenfield (new) operations or by making modifications to existing storage provisioned to clients. These tasks range from cluster-scoped operations, such as the creation of SVMs, to SVM-scoped operations, such as the creation of a volume.

This module describes the management of a cluster and an SVM independently of one another through the device management configuration file. This process upholds the multi-tenancy characteristics of clustered Data ONTAP. The resources provided by the module can be broadly categorized into two types:

- **Cluster-scoped resources.** These resources usually perform operations such as aggregate creation, SVM creation, network interface creation, cluster peering, adding licenses, and so on. The cluster is the managed device for these resources.
- **SVM-scoped resources.** These resources perform operations such as volume creation, LUN creation, the enablement of NFS services, initiator group creation, and so on. A specific SVM is the managed device for these resources.

### <span id="page-6-0"></span>**1.2 Solution Architecture**

The [NetApp Data ONTAP device module](https://github.com/puppetlabs/puppetlabs-netapp) provides a declarative programing paradigm solution that obscures the programming complexities required to manage multiple device states. An operator describes how they want to configure a NetApp storage system, and the module performs the necessary implementation and configuration commands. In addition, the solution upholds the differentiating multitenancy feature of clustered Data ONTAP.

The configuration management system requires the installation of an agent application on the server under management. However, clustered Data ONTAP does not support the installation of software in its user space. Therefore, we use the [Puppet device](http://linux.die.net/man/8/puppet-device) application running on a Linux-based machine to act as a proxy agent to the clustered Data ONTAP storage device. Puppet Master and Puppet Agent deployment enables you to increase performance by adding additional agent nodes when the number of managed entities increases. These systems also maintain the configuration centrally at Puppet Master.

<span id="page-6-1"></span>**Figure 2) Solution architecture.**

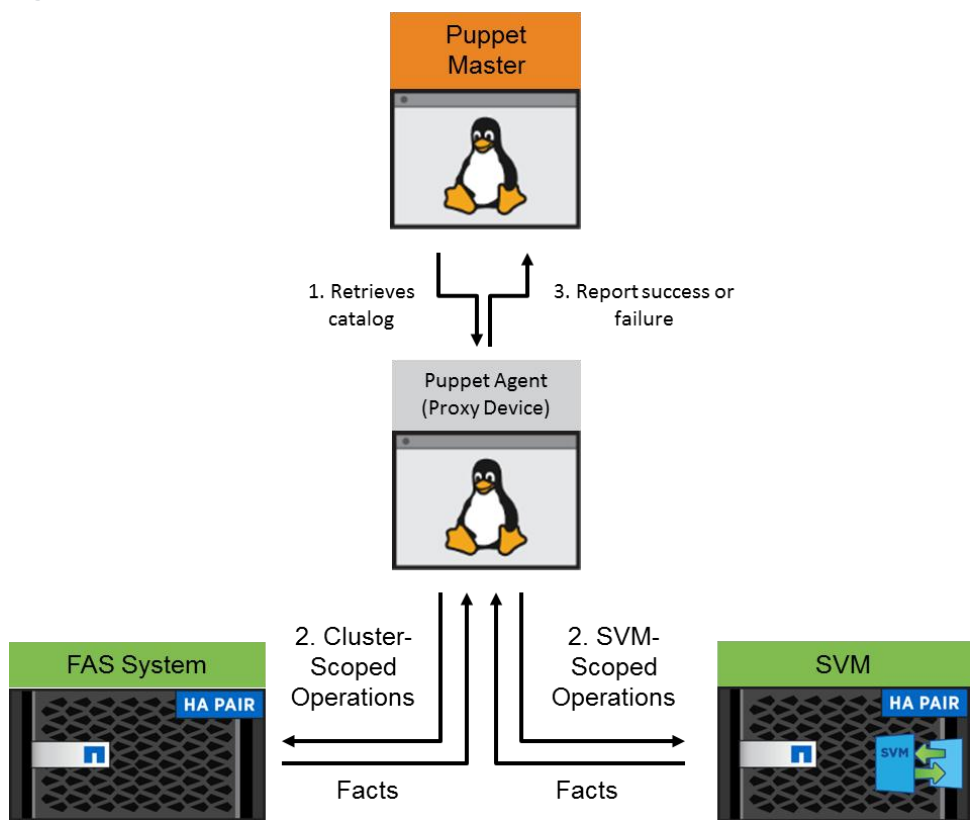

As is depicted in **Error! Reference source not found.**, there are three major components for this solution:

- Manifest files that use [NetApp Data ONTAP device module](https://github.com/puppetlabs/puppetlabs-netapp) resources at Puppet Master
- A device configuration file that manages the storage device at Puppet Agent

• The devices to which automation is applied

## **Device Configuration Using Puppet Agent**

In a typical Puppet deployment, the Puppet Agent application pulls the resource catalog from Puppet Master and applies the resources to the node. Because Data ONTAP cannot be a Puppet Agent, a Linuxbased system can act as the Puppet Agent instead. The Linux system relays the resource catalog to the NetApp storage device.

Puppet Agent uses an application called Puppet Device (introduced in Puppet version 2.7.0) that makes sure that the devices listed in the device configuration file are managed. The Puppet Agent connects to the Puppet Master on behalf of the managed device and retrieves the catalog, which only contains the resources provided by the module. The Agent then applies this catalog to the device by translating the resources to NetApp-specific API calls (Manage ONTAP or the NetApp Zephyr API, a SOAPy and XMLlike interface to Data ONTAP). These calls report to the Puppet Master changes or failures that occurred during catalog application.

**Note:** The Puppet Device application is not daemonized. However, you can schedule it to run periodically as a cron job.

The following text provides a sample device.conf operation:

```
[puppet-dev.netapp.com]
type netapp
url https://admin:us3rpa88@puppet-dev.netapp.com/
```
The configuration file has three listings:

**The device certificate name.** The name Puppet Master uses for the device [puppetdev.netapp.com].

**Note:** It is a NetApp best practice to use a fully qualified domain name (FQDN) for the cluster name.

- **The device type.** For this module, it is always netapp.
- **The device URL.** The URL should mention the following things:
	- The access method. SSH and Telnet are currently supported.
	- The authentication credentials used to connect to the device. Currently, only password authentication is supported.
	- The network host name of the device

The certificate name of the device enhances the security of the system. The master must sign the device's certificate. This process allows you to revoke the devices when needed. Puppet Device acts like Puppet Agent; it waits for the managed device certificate if it has not yet been signed.

**Note:** Puppet uses SSL certificates to secure the connection between nodes and the master. A certificate authority, which is automatically created on Puppet Master when you start it for the first time, issues the Puppet certificates.

### **Manifests at Puppet Master**

The Puppet module for clustered Data ONTAP provides a solution for storage automation. The storage management operations are specified as manifest files at the Puppet Master. A storage administrator can create manifest templates that perform certain tasks and that modify only the attribute values of the resources based on the request. You can extend this process by creating manifests for storage catalogs utilized in a storage-as-a-service deployment scenario.

Puppet manifests specify the device on which you would like to apply the configuration. The device can be either the FQDN for the cluster or the FQDN for the SVM, based upon the operations you would like to perform. Various clustered Data ONTAP OS entities are configured by using resources from the NetApp [Data ONTAP device module.](https://github.com/puppetlabs/puppetlabs-netapp)

You can view the resource type description and the parameters supported with the following command:

puppet describe resource\_type

#### [Table 1](#page-8-0) describes the resources supported by the module and their scope.

#### <span id="page-8-0"></span>**Table 1) Resources supported by [Data ONTAP device module](https://github.com/puppetlabs/puppetlabs-netapp)**

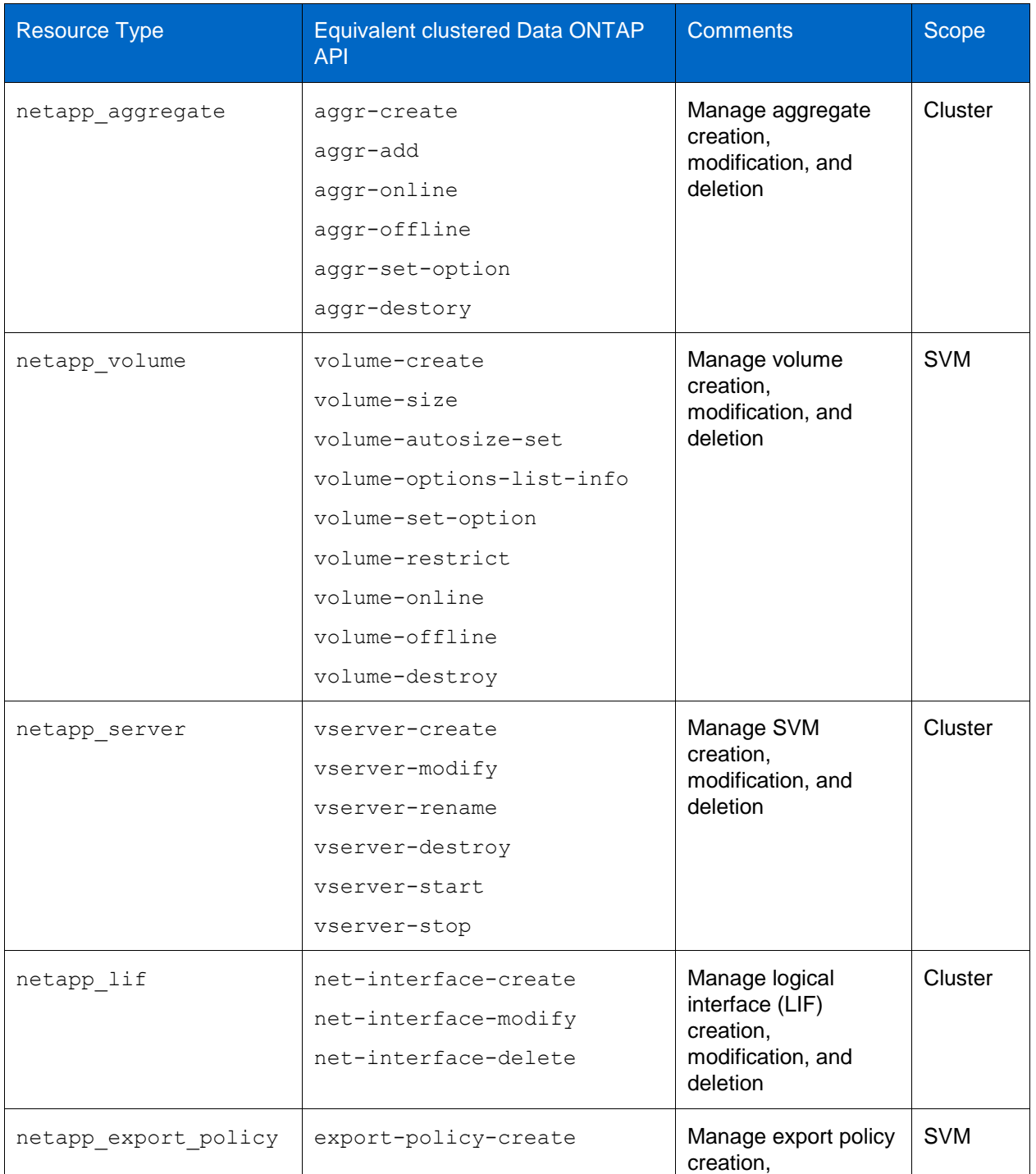

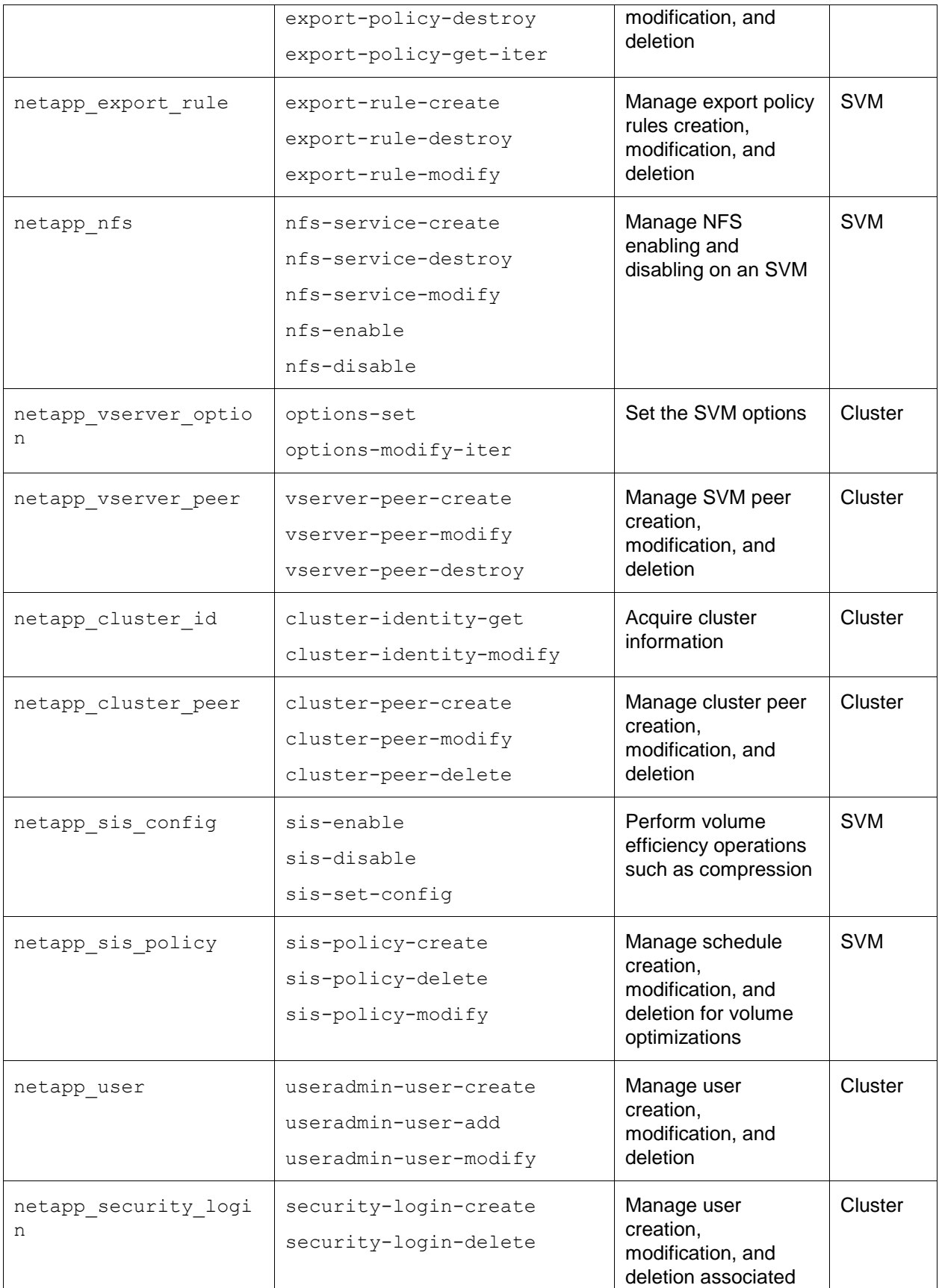

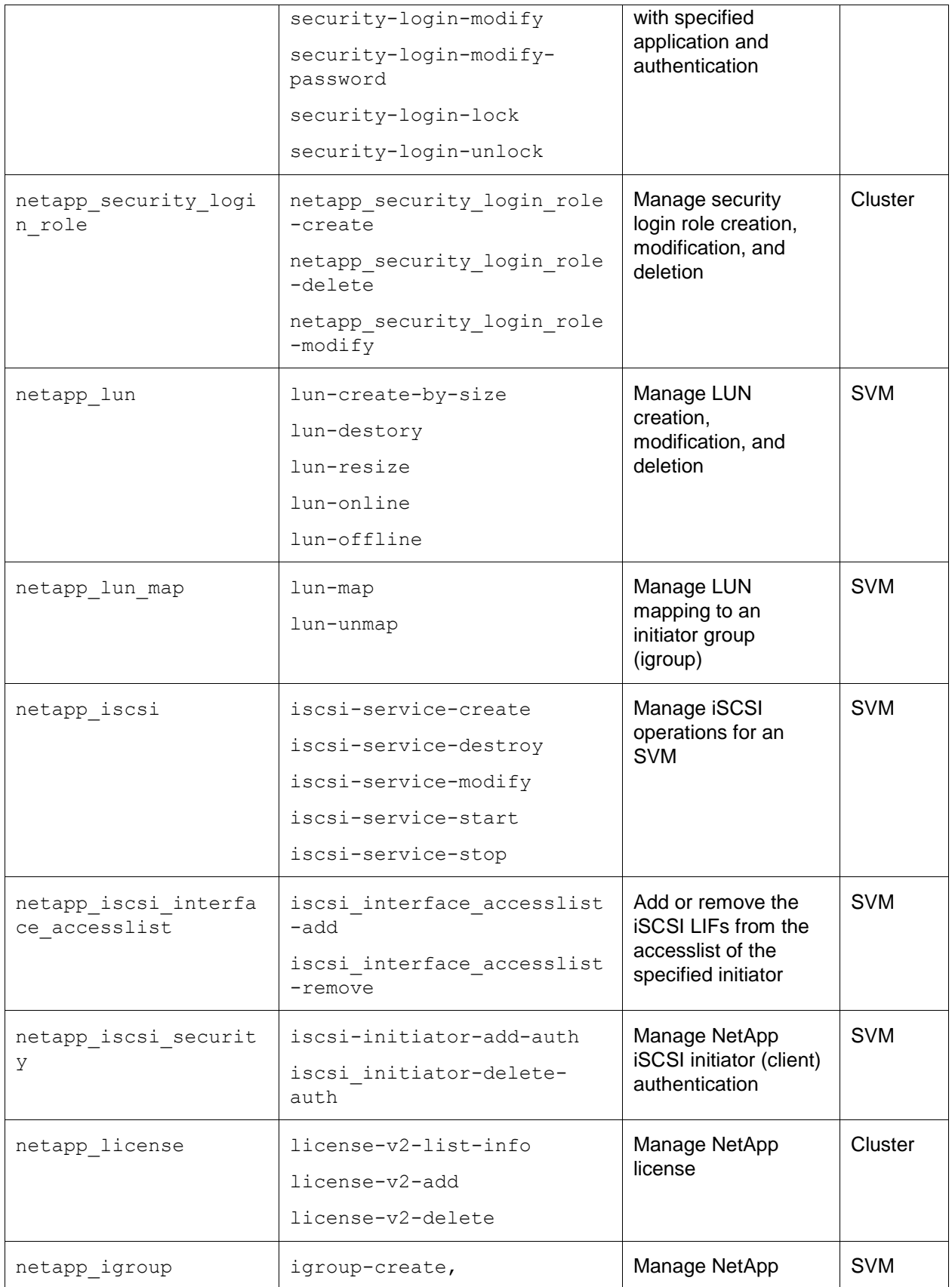

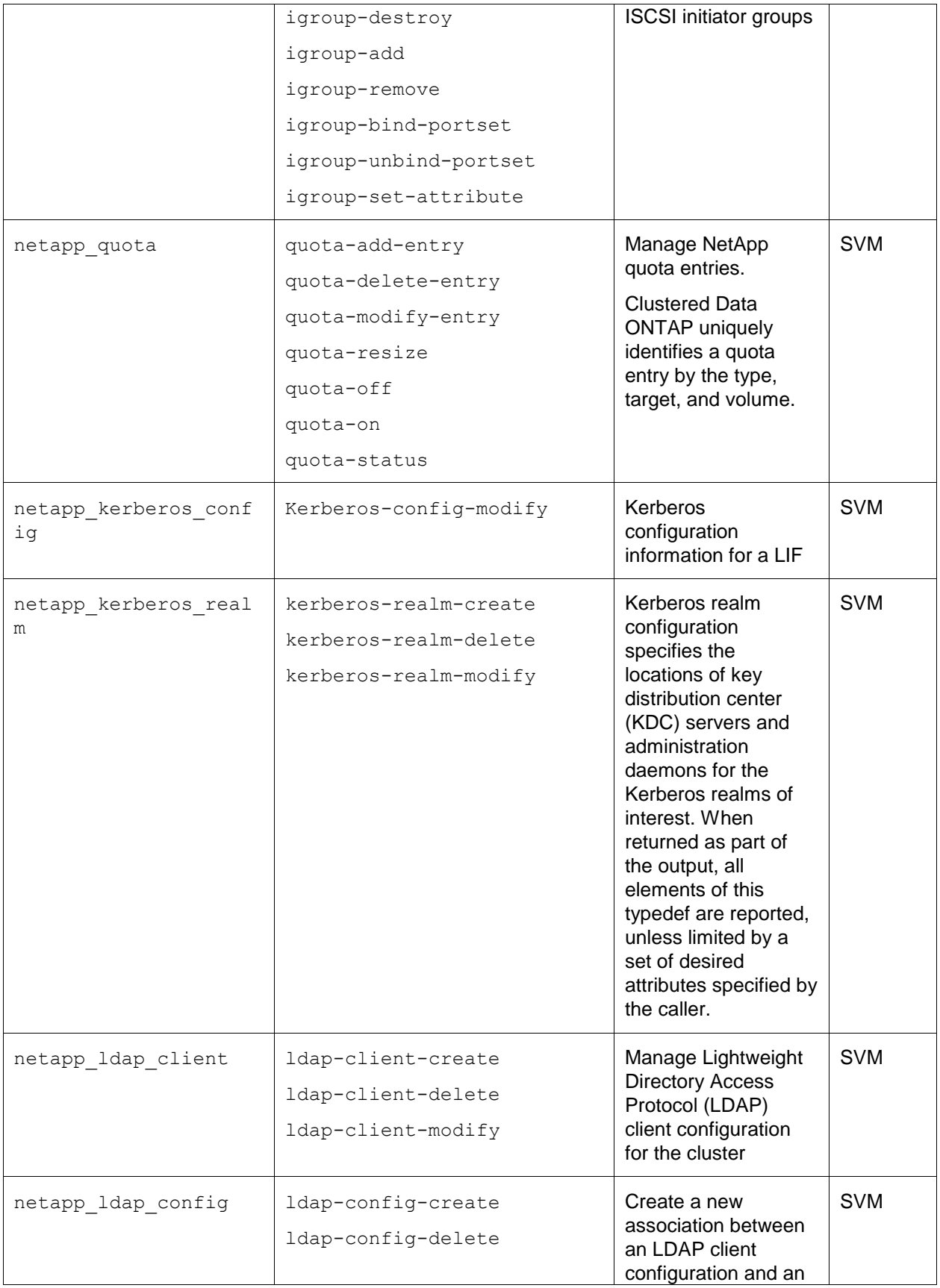

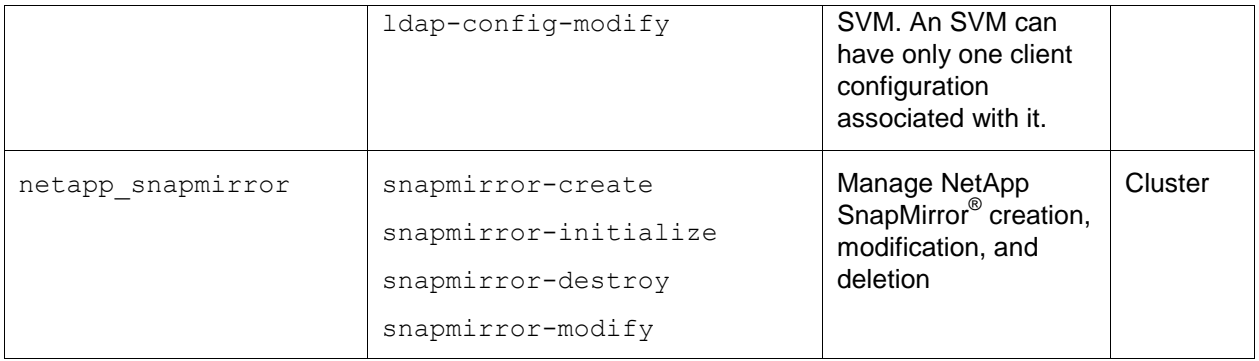

This list might change over time as the module evolves to support more features. For the most up-to-date list, see the [GitHub puppetlabs-netapp site.](https://github.com/puppetlabs/puppetlabs-netapp/tree/master/lib/puppet/type)

### **Managed Device**

A managed device can be either a cluster or an SVM. If the managed device is the cluster, the device name must match the certificate name in the device configuration file. If the managed device is an SVM, then this agreement is not necessary.

Multiple devices can be specified in the device configuration file at Puppet Agent, and the corresponding manifests are applied to the device. This enables the storage administrator to maintain an audit trail for configurations applied to these devices, an arrangement useful for troubleshooting.

### <span id="page-12-0"></span>**1.3 Use Case Summary**

Using Puppet to manage clustered Data ONTAP devices standardizes storage operations across the data center. Storage operations are written in the form of manifest files that can be version controlled. You can recognize common storage workflows across the data center and create manifest templates for these operations. Moreover, you can apply the configuration in the manifests to more than one device by running a single command, resulting in time savings.

Storage operations provided by clustered Data ONTAP can be classified into two main categories depending on their scope: cluster-scoped operations and SVM-scoped operations. In addition, this module supports role-based access control (RBAC) segmentation using specific user accounts at the SVM level. We demonstrate these capabilities with three use cases. The initial Puppet Master and client setup for all three use cases is the same:

- Puppet is used to perform cluster-scoped operations in clustered Data ONTAP
- Puppet is used to perform SVM-scoped operations in clustered Data ONTAP
- RBAC is supported
- **Note:** These use cases demonstrate the value of a Puppet manifest combined with [NetApp Data](https://github.com/puppetlabs/puppetlabs-netapp)  [ONTAP device module](https://github.com/puppetlabs/puppetlabs-netapp) resources. You can modify and extend these manifests to cover your NetApp storage environment and service-level requirements.

## <span id="page-12-1"></span>**2 Environment Setup and Configuration**

#### <span id="page-12-2"></span>**2.1 Prerequisites**

The following list describes some of the physical and logical configurations required for the use of the [NetApp Data ONTAP device module:](https://github.com/puppetlabs/puppetlabs-netapp)

- You must create a cluster in which all of the nodes have been joined and correctly configured
- All of the physical cabling between the network and nodes must follow best practices
- If the cluster is not a two-node switchless cluster, you must properly configure the cluster interconnect [switches](https://mysupport.netapp.com/documentation/productlibrary/index.html?productID=61470) and ports, and you must properly connect the nodes
- You must install version 8.2 or later of [clustered Data ONTAP](https://www.google.com/url?sa=t&rct=j&q=&esrc=s&source=web&cd=1&cad=rja&uact=8&ved=0CB0QFjAAahUKEwjByuPV_IjJAhUWwWMKHSEhARM&url=http%3A%2F%2Fmysupport.netapp.com%2Fportal%2Fdownload&usg=AFQjCNFS9pADJ8hYbQcVIGrJ8sNnZw-Rvw&sig2=cQeSugWkz0BYA9YA0EU-4)
- You must install the feature licenses required by any automation commands performed by the module. These licenses must be active on all the nodes where automation is targeted.
- Puppet on the master and device proxy system must be version 3.7 or later
- [NetApp Manageability](http://mysupport.netapp.com/documentation/productlibrary/index.html?productID=60427) SDK Ruby libraries must be available
- Faraday gem (an HTTP client library) must be installed on the master and device proxy system. This software is included as a part of the rack and passenger gem installation.
- The device proxy system must be able to connect to Puppet Master(default port 8140) and to Data ONTAP (default port 443)

#### <span id="page-13-0"></span>**2.2 Puppet Master and Puppet Agent Setup with Passenger**

This section describes the steps you must follow to configure a Passenger and Apache stack Puppet application on a Centos 7–based Linux virtual machine (VM). This configuration is the most familiar and thoroughly tested stack.

- **Note:** Puppet can be deployed with different configurations, for example, by using a Unicorn and nginx stack instead of Passenger and Apache stack, or by using different varieties of Linux. Discussing and evaluating different Puppet configurations are not within the scope of this document.
- **Note:** You can skip this section if you have an existing Puppet Master and Puppet Agent environment.
- **Note:** We performed this validation using an RPM-based Linux distribution. However, other Linux distributions (such as Debian) are also supported.

Puppet Master and Puppet Agent setup is divided into preinstallation tasks and postinstallation tasks.

#### **Preinstallation Tasks**

To perform all needed preinstallation tasks, complete the following steps:

1. On both the Master and the Agent VMs, enable the Puppet Labs Package Repository.

sudo rpm -ivh https://yum.puppetlabs.com/puppetlabs-release-el-7.noarch.rpm

#### 2. On the master VM, run the following commands:

```
sudo yum install puppet-server
sudo puppet master –no-daemonize –-verbose
```
#### 3. Open port 8140 at the master.

```
firewall-cmd --zone=public --add-port=8140/tcp --permanent
firewall-cmd --reload
```
#### 4. On the agent VM, run the following command:

sudo yum install puppet

#### **Postinstallation Tasks**

#### **Set Up Puppet Master**

#### 1. Install Apache 2.

sudo yum install httpd httpd-devel mod\_ssl ruby-devel rubygems gcc

#### 2. Install the necessary dependencies.

sudo yum install gcc-c++ libcurl-devel openssl-devel zlib-devel

3. Install Rack and Passenger.

```
sudo gem install rack passenger
sudo passenger-install-apache2-module
```
- **Note:** You might get a command not found error for the passenger-install-apache2 module command. If this error occurs, include /usr/local/share/gems/gems/passenger-5.0.20/bin in the environment variable PATH. The installer guides you through the process.
- 4. Create and enable the Puppet Master Vhost. The Apache Vhost configures Puppet Master on the default Puppet Master port (8140).

Create puppetmaster.conf in the /etc/httpd/conf.d directory and copy the LoadModule directive output from the previous passenger installation step. Follow this step with the Vhost configuration.

The following text provides a sample puppetmaster.conf file:

```
LoadModule passenger_module /usr/local/share/gems/gems/passenger-
5.0.13/buildout/apache2/mod_passenger.so
   <IfModule mod_passenger.c>
      PassengerRoot /usr/local/share/gems/gems/passenger-5.0.13
      PassengerDefaultRuby /usr/bin/ruby
   \langle/IfModule>
# And the passenger performance tuning settings:
PassengerHighPerformance On
#PassengerUseGlobalQueue On
# Set this to about 1.5 times the number of CPU cores in your master:
PassengerMaxPoolSize 6
# Recycle master processes after they service 1000 requests
PassengerMaxRequests 1000
# Stop processes if they sit idle for 10 minutes
PassengerPoolIdleTime 600
Listen 8140
<VirtualHost *:8140>
    SSLEngine On
     # Only allow high security cryptography. Alter if needed for compatibility.
    SSLProtocol All -SSLv2
   SSLCipherSuite HIGH:!ADH:RC4+RSA:-MEDIUM:-LOW:-EXP<br>SSLCertificateFile /var/lib/puppet/ssl/certs/master.low
 SSLCertificateFile /var/lib/puppet/ssl/certs/master.localdomain.pem
 SSLCertificateKeyFile /var/lib/puppet/ssl/private_keys/master.localdomain.pem
    SSLCertificateChainFile /var/lib/puppet/ssl/ca/ca_crt.pem
 SSLCACertificateFile /var/lib/puppet/ssl/ca/ca_crt.pem
 SSLCARevocationFile /var/lib/puppet/ssl/ca/ca_crl.pem
 SSLVerifyClient optional
SSLVerifyDepth 1
   SSLOptions +StdEnvVars +ExportCertData
     # These request headers are used to pass the client certificate
     # authentication information on to the puppet master process
    RequestHeader set X-SSL-Subject %{SSL_CLIENT_S_DN}e
   RequestHeader set X-Client-DN % {SSL CLIENT S DN}e
   RequestHeader set X-Client-Verify % [SSL CLIENT VERIFY}e
     #RackAutoDetect On
    DocumentRoot /usr/share/puppet/ext/rack/puppetmasterd/public/
    <Directory /usr/share/puppet/ext/rack/puppetmasterd/>
        Options None
        AllowOverride None
       Order Allow, Deny
        Allow from All
     </Directory>
</VirtualHost>
```
**Note:** The SSLCertificateFile and SSLCertificateKeyFile parameters contain the master FQDN.

- 5. Install the Puppet Master Rack application. To install Rack in a form that Passenger can use, complete the following steps:
	- a. Create three directories for the application: a parent directory, a public directory, and a temp directory.
	- b. Copy the config.ru file from the Puppet source code  $\frac{1}{\sqrt{2}}$  (/usr/share/puppet/ext/rack/config.ru) into the parent directory.
	- c. Set ownership of the config.ru file.

```
sudo mkdir –p /usr/share/puppet/ext/rack/puppetmasterd
sudo mkdir /usr/share/puppet/ext/rack/puppetmasterd/{tmp,public}
sudo cp /usr/share/puppet/ext/rack/config.ru /usr/share/puppet/ext/rack/puppetmasterd/
sudo chown puppet:puppet /usr/share/puppet/ext/rack/puppetmasterd/config.ru
```
**Note:** The location of the Puppet source code varies by OS.

6. Apache requires access to the three directories you just created. To provide access, run the following command:

```
setfacl -m u:apache:rx /usr/share/puppet/
```
**Note:** With the HTTPD process, the user name is apache on our Linux system.

7. Start or restart the Apache service.

**Note:** Stop any WEBrick Puppet Master processes before starting the Apache service. Only one process can be bound to TCP port 8140.

```
sudo systemctll stop puppetmaster.service 
sudo systemctl start httpd.service
sudo chkconfig puppetmaster off
sudo chkconfig httpd on
```
**Note:** In some cases, you might have to disable SELinux and allow connections to the firewall on port 8140.

8. To make sure that there are no errors, run the following command:

/sbin/apachectl

#### **Set Up Puppet Agent**

1. Start the Puppet service.

sudo systemctl start puppet.service

2. With Puppet Master, verify that the certificate request from the agent has been received. If it has been received, accept it.

```
puppet cert list
puppet cert sign --all
```
3. To verify the Puppet installation, run the following command from the agent:

puppet agent –test

The following text provides a sample output for the correct configuration of Puppet Master and Puppet Agent:

```
Info: Retrieving pluginfacts
Info: Retrieving plugin
Info: Caching catalog for agent1.localdomain
Info: Applying configuration version '1447708730'
Notice: Finished catalog run in 0.02 seconds
```
### <span id="page-16-0"></span>**2.3 Configuring Data ONTAP Device Module**

Perform the following steps on both the Puppet Master and the Puppet Agent:

- 1. Download the [NetApp Manageability](http://mysupport.netapp.com/NOW/cgi-bin/software?product=NetApp+Manageability+SDK&platform=All+Platforms) SDK. To do so, you must have a NetApp Support account.
- 2. Install the [NetApp Data ONTAP device module.](https://github.com/puppetlabs/puppetlabs-netapp)

puppet module install puppetlabs-netapp

#### 3. Copy the Ruby SDK libraries to the module.

```
cp netapp-manageability-sdk-5.*/lib/ruby/NetApp/*.rb 
/etc/puppet/modules/netapp/lib/puppet/netapp_sdk/
```
To verify the setup, write the device configuration file at Puppet Agent. You can write the configuration in the default  $device$ .conf file. You can also write the configuration in a separate file and specify it at the puppet device run using the optional deviceconfig parameter.

For more information about the device.conf parameter, see the Puppet Labs device.conf [information page.](https://docs.puppetlabs.com/puppet/latest/reference/config_file_device.html)

The following text provides a sample device.conf configuration file:

```
[puppet-dev.netapp.com]
type netapp
url https://admin:MyP@$$W0rd@puppet-dev.netapp.com
```
**Note:** In this example, puppet-dev.netapp.com is the FQDN of the cluster.

- 4. Test the configuration by doing a puppet device run. You can add an optional parameter verbose to get more information about the tasks running in the background.
	- **Note:** Depending on the parameter autosign, you might have to run the Puppet Device command again after signing the certificate at Puppet Master.

If the Puppet Device run is successful, then the system has been configured correctly. The following text provides a sample output for the correct configuration:

```
[root@agent1 rack]# puppet device --verbose
Info: starting applying configuration to puppet-dev.netapp.com at https://puppet-
dev.netapp.com:443/
Info: Retrieving pluginfacts
Info: Retrieving plugin
Info: Caching catalog for puppet-dev.netapp.com
Info: Applying configuration version '1447770423'
Notice: Finished catalog run in 0.06 seconds
```
## <span id="page-16-1"></span>**3 Using Puppet to Perform Cluster-Scoped Operations**

Cluster administrators have access to all resources of the cluster and are responsible for managing the various components of the cluster. For example, administrators create SVMs, create users, associate users with roles, create aggregates, create logical interfaces, and so on. Admin is the default administrative user of the cluster that is created when the cluster is configured for the first time.

The initial tasks needed to fulfill any storage request, such as the creation of a SVM, the creation of a user, the association of a user with an access role, or the creation of a LIF, are almost always the same. Creating Puppet manifests for these tasks using the [NetApp Data ONTAP device module](https://github.com/puppetlabs/puppetlabs-netapp) reduces the response time for the request and makes the operations consistent across different requests.

In this section, we provide manifests for the following tasks:

- Creating the aggregate aggr02\_node01
- Creating the data SVM vserver01
- Creating the management LIF vserver01 mgmt
- Creating the data LIF vserver01 data
- Creating the security login role volume\_only
- Creating the user volume user

### <span id="page-17-0"></span>**3.1 Technology Requirements**

This section covers the technology requirements for using the [NetApp Data ONTAP device module](https://github.com/puppetlabs/puppetlabs-netapp) to perform cluster-scoped operations.

#### **Hardware Requirements**

[Table 2](#page-17-2) lists the hardware components required to implement these use cases.

<span id="page-17-2"></span>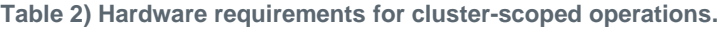

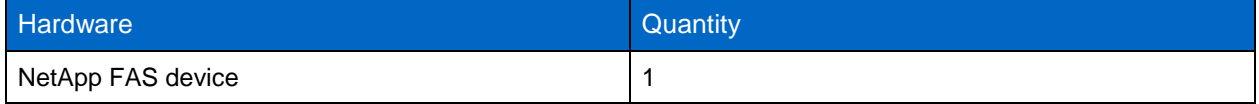

#### **Software Requirements**

[Table 3](#page-17-3) lists the software components required to implement these use cases.

<span id="page-17-3"></span>**Table 3) Software requirements for cluster-scoped operations.**

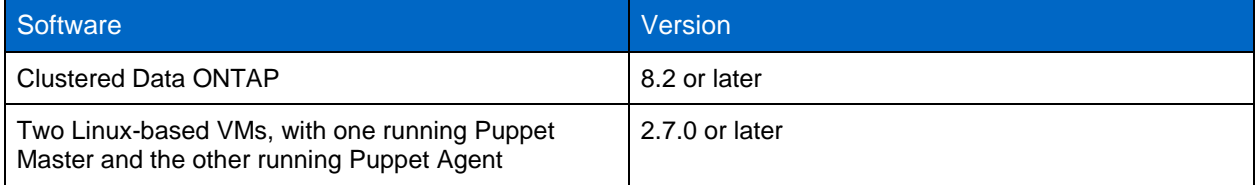

### <span id="page-17-1"></span>**3.2 Deployment Procedures**

To perform cluster-scoped operations, connect to the cluster with cluster administrator credentials.

In this section, we perform the following high-level tasks using Puppet:

- Creating the aggregate aggr02 node01
- Creating the data SVM vserver01
- Creating the management LIF vserver01 mgmt
- Creating the data LIF vserver01 data
- Creating the security login role volume only
- Creating the user volume user

#### **Device Configuration at Puppet Agent**

The device configuration file at the Puppet Agent contains information about the device under management. In this scenario, because we are performing cluster-scoped operations, we connect directly to the cluster management interface and use cluster administrator credentials to perform operations on the cluster.

[Table 4](#page-18-0) lists the different components of the device configuration file.

<span id="page-18-0"></span>**Table 4) Device configuration details for cluster-scoped operations.**

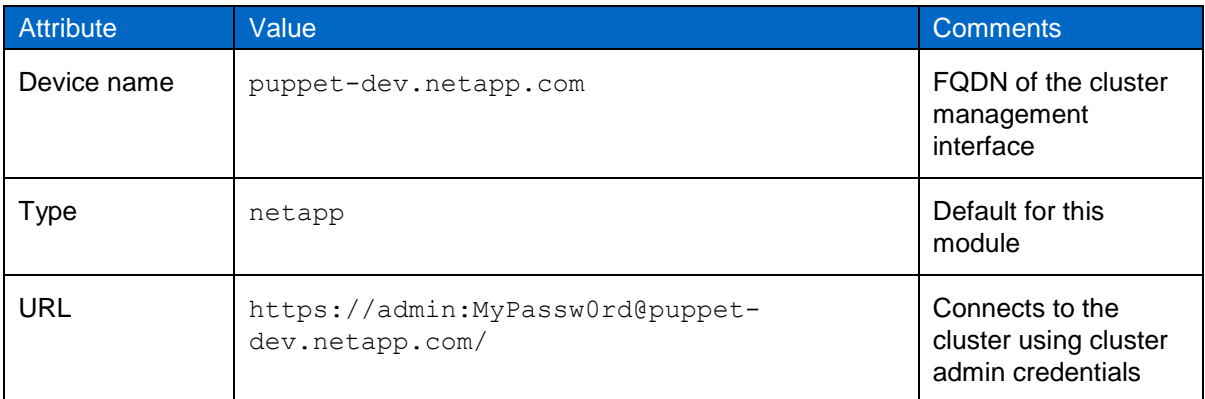

The following text provides a sample device.conf configuration file.

```
[puppet-dev.netapp.com]
type netapp
url https://admin:MyP@$$W0rd@puppet-dev.netapp.com
```
#### <span id="page-18-1"></span>**Writing Manifests at Puppet Master**

To find the documentation for a resource type from the [NetApp Data ONTAP device module,](https://github.com/puppetlabs/puppetlabs-netapp) run the following command:

puppet describe resource\_type

Here resource type refers to the resource name for which you need documentation (for example, netapp aggregate). The Family type in the documentation specifies whether a resource is a clusterscoped or an SVM-scoped resource type. This documentation also specifies the different parameters supported by the resource type.

Consider the following manifest, cluster scope.pp.

```
node 'puppet-dev.netapp.com'{
#Create an aggregate
   netapp_aggregate{'aggr02_node01':
      ensure \Rightarrow present,
      option free space realloc => "on",
      state = \frac{1}{\text{online}},
      blocktype \Rightarrow "64 bit",
      checksumstyle \Rightarrow "block",
      diskcount \Rightarrow "6",
      raidtype \Rightarrow "raid dp",
      nodes => ['puppet-dev-01'] }
 #Creates a svm "vserver01"
    netapp_vserver { 'vserver01' :
         ensure => present,
        allowedprotos => "iscsi",
         rootvol => "rootdir",
        language \Rightarrow "c",
         rootvolsecstyle => "unix",
         rootvolaggr => "aggr02_node01",
        aqqreqatelist => ["aqqr02 node01"]
     }
#Creates a management LIF
    netapp_lif { 'vserver01 mgmt':
         ensure => present,
         vserver => "vserver01",
```

```
role \Rightarrow "data",
         administrativestatus => "up",
        address => "172.21.10.127",
         firewallpolicy => "mgmt",
         homenode => "puppet-dev-01",
        homeport \Rightarrow "e0c",
        netmask => "255.255.255.0",
         failoverpolicy => "disabled"
     }
#Creates an iscsi data LIF
   netapp_lif { 'vserver01_iscsi':
        S_{r} =-- \therefore<br>ensure => present,
        vserver => "vserver01",
        role => "data",
         administrativestatus => "up",
       dataprotocols \Rightarrow ["iscsi"],
        address => "172.21.10.128"
        homenode \Rightarrow "puppet-dev-01"
        homeport => "e0c",
        netmask => "255.255.255.0",
         failoverpolicy => "disabled"
     }
#Creates a security login role "volume only"
   netapp_security_login_role {'volume:volume_only:vserver01':
         ensure => present,
     }
   #Creates a user "volume_user" 
     netapp_security_login {'ontapi:password:volume_user:vserver01':
       ensure => present,
       role name \Rightarrow "volume only",
       password => "MyP@$$w0rd"
     }
   }
```
#### **Resource Type Definitions**

This section provides a brief description of the operations performed with the resource types listed in the section ["Writing Manifests](#page-18-1) at Puppet Master":

**Aggregate creation.** Perform aggregate management operations using the netapp aggregate resource type. To see the available parameters for this resource type, run the following command:

puppet describe netapp\_aggregate

In a previous manifest example, we used the netapp aggregate resource type to create the aggregate aggr02 node01 on the disks owned by the node puppet-dev-01.

**SVM creation.** Perform SVM management operations using the netapp vserver resource type. To see the available parameters for this resource type, run the following command:

puppet describe netapp\_vserver

In a [previous manifest](#page-18-1) example, we created the SVM vserver01 and associated it with the aggregate aggr02 node01.

 **Management LIF and data LIF creation.** Perform LIF management operations using the netapp lif resource type. To see the supported options for this resource type, run the following command:

puppet describe netapp\_lif

In a previous manifest [example,](#page-23-0) we created the management LIF  $vserver01$  mgmt and associated it with the IP address  $172.21.10.127$ . We then created the data LIF  $vserver01$  iscsi, which supports the iSCSI protocol for data access, and associated it with the IP address 172.21.10.128.

Role creation. Perform all access-related operations with the netapp security login role resource type. To see the supported options for this resource type, run the following command:

puppet describe netapp security login role

In a [previous manifest](#page-23-0) example, we created the role  $\text{volume}_\text{only}$ , which only has access over the volume command directory.

**User creation.** Perform all user management operations with the netapp security login resource type. To see the supported options for this resource type, run the following commands:

puppet describe netapp\_security\_login

In a [previous manifest](#page-18-1) example, we created a user volume user for the SVM vserver01 and associated it with the volume only role created previously.

**Note:** Puppet usually applies the resources in the order that they are defined in the manifests. However, to make sure of the orderly application of resources, you can use Puppet constructs.

### **Triggering Automation from the Puppet Agent**

You can apply the configuration written in the manifests by running the Puppet Device application from the Puppet Agent. To see the tasks performed during execution, add the optional flag verbose.

puppet device verbose

The following text provides a sample output:

```
[root@agent1 rack]# puppet device --verbose
Info: starting applying configuration to puppet-dev.netapp.com at https://puppet-
dev.netapp.com:443/
Info: Retrieving pluginfacts
Info: Retrieving plugin
Info: Caching catalog for puppet-dev.netapp.com
Info: Applying configuration version '1447770443'
Notice: /Stage[main]/Main/Node[puppet-dev.netapp.com]/Netapp_aggregate[aggr02_node01]/ensure: 
created
Notice: /Stage[main]/Main/Node[puppet-dev.netapp.com]/Netapp_vserver[vserver01]/ensure: created
Notice: /Stage[main]/Main/Node[puppet-dev.netapp.com]/Netapp_lif[vserver01_mgmt]/ensure: created
Notice: /Stage[main]/Main/Node[puppet-dev.netapp.com]/Netapp_lif[vserver01_iscsi]/ensure: created
Notice: /Stage[main]/Main/Node[puppet-
dev.netapp.com]/Netapp_security_login_role[volume_only]/ensure: created
Notice: /Stage[main]/Main/Node[puppet-
dev.netapp.com]/Netapp_security_login[ontapi:password:volume_user:vserver01]/ensure: created
Notice: Finished catalog run in 6.23 seconds
```
## <span id="page-20-0"></span>**4 Using Puppet to Perform Storage Virtual Machine–Scoped Operations**

SVMs securely isolate the shared virtualized data storage and network, appearing as a single dedicated storage resource to the client by abstracting the underlying storage infrastructure. Each tenant independently manages the SVM associated with the respective tenant account. SVM management does not require access credentials for the whole system. SVM management operations usually include the management of volumes, protocols, policies, policy rules, and so on. [Figure 3](#page-21-1) illustrates what is available at the SVM level.

<span id="page-21-1"></span>**Figure 3) NetApp SVM-scoped operations.**

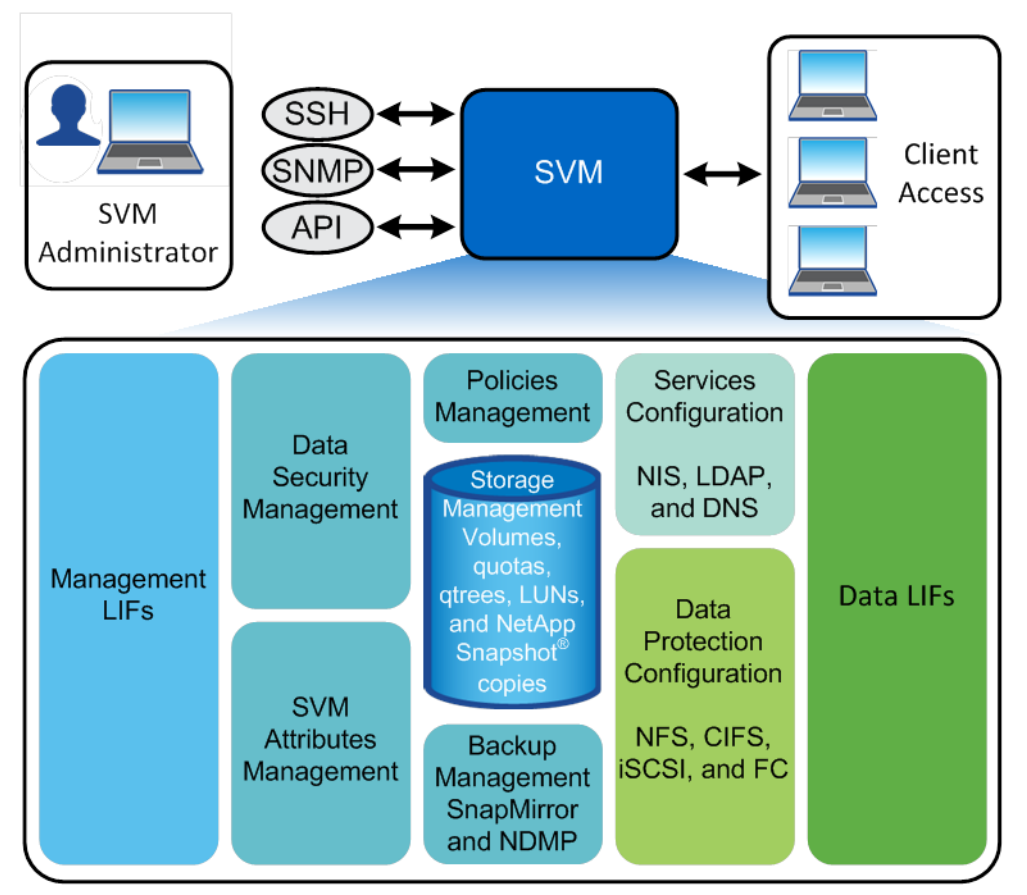

Automating SVM-scoped operations benefits multiple stakeholders in the storage provisioning workflow. For a storage administrator, housekeeping tasks across multiple SVMs (performing volume efficiency operations and so on) can be performed with a single command run. The NetApp Data ONTAP device [module](https://github.com/puppetlabs/puppetlabs-netapp) allows a user to connect to the SVM directly, thus complementing the inherent multi-tenancy nature of clustered Data ONTAP.

The following tasks are SVM-scoped operations:

- Creating an export policy
- Creating an export policy rule
- Crating a data volume
- Creating a LUN
- Enabling the SCSI service in the SVM
- Creating igroups
- Mapping LUNs to igroups
- **Note:** These operations are a subset of the SVM-scoped operations supported by the module and server. You can create manifests to address specific use cases in your environment.

#### <span id="page-21-0"></span>**4.1 Technology Requirements**

This section covers the technology requirements for the primary use case.

#### **Hardware Requirements**

[Table 5](#page-22-1) lists the hardware components required to implement the primary use case.

<span id="page-22-1"></span>**Table 5) Hardware requirements for SVM-scoped operations.**

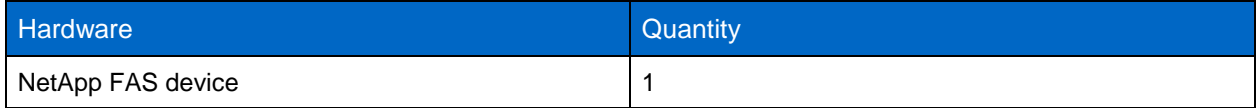

#### **Software Requirements**

[Table 6](#page-22-2) lists the software components required to implement the primary use case.

<span id="page-22-2"></span>**Table 6) Software requirements for SVM-scoped operations.**

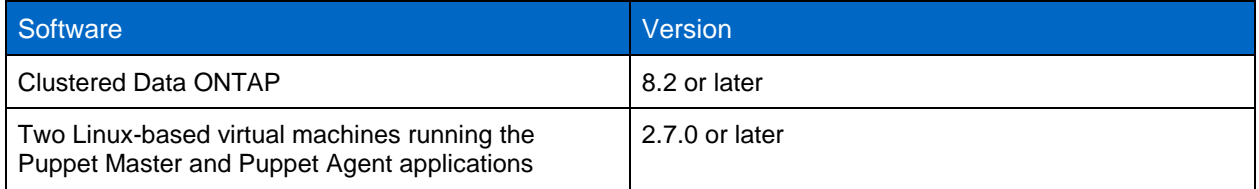

In addition to these hardware and software requirements, you must create the following storage entities:

- An SVM named vserver01
- A management LIF and a data LIF with IP addresses of 172.21.10.127 and 172.21.10.128, respectively

### <span id="page-22-0"></span>**4.2 Deployment Procedures**

To perform SVM-scoped operations, connect directly to the SVM management LIF. Because we are performing operations that span multiple command directories and subdirectories, we use the vsadmin user for simplicity in this use case.

There are three main steps needed to configure the SVM:

- 1. Configuring devices at Puppet Agent
- 2. Writing manifests at Puppet Master
- 3. Triggering automation from Puppet Agent

#### **Configuring Devices at Puppet Agent**

The device configuration file at Puppet Agent contains information about the managed device. The different components of the device configuration file are listed in [Table 7.](#page-22-3)

<span id="page-22-3"></span>**Table 7) Device configuration details for SVM-scoped operations.**

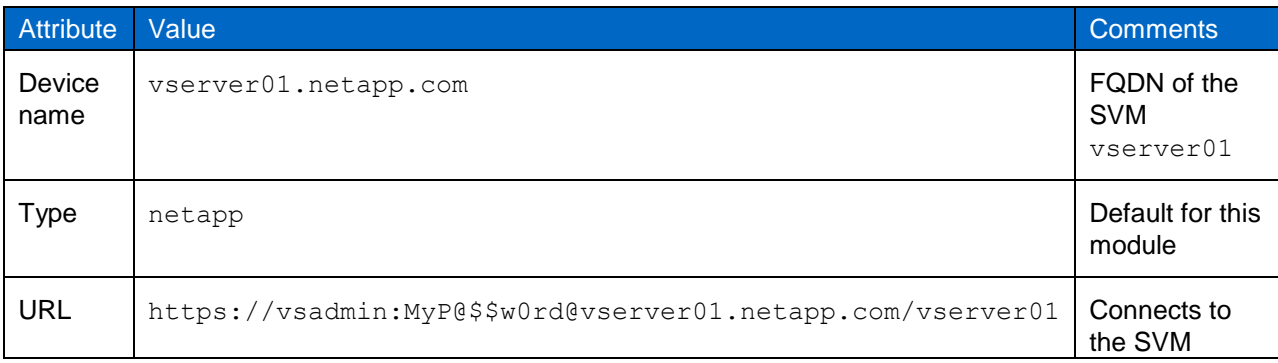

The following text provides a sample device.conf configuration file:

```
[vserver01.netapp.com]
type netapp
url https://vsadmin:MyP@$$W0rd@puppet-dev.netapp.com/vserver01
```
#### <span id="page-23-0"></span>**Writing Manifests at Puppet Master**

To see the documentation for a resource type provided by the [NetApp Data ONTAP device module,](https://github.com/puppetlabs/puppetlabs-netapp) run the following command:

puppet describe resource\_type

Here resource type refers to the resource type name for the desired documentation (for example, netapp  $volume)$ . The  $Family$  type in the documentation specifies whether the resource is a clusterscoped resource type or an SVM-scoped resource type. The documentation also specifies the different parameters supported by the resource type.

These manifests are stored at Puppet Master. Consider the following manifest vserver scope.pp, which describes SVM-scoped operations. The following text demonstrates how to perform operations, such as creating an export policy, creating an export policy rule, creating a volume, creating a LUN, enabling the iSCSI server in the SVM, creating an igroup, and mapping a LUN to an igroup, on the newly created SVM vserver01.

```
node 'vserver01.localdomain'{
#Creates an export policy
  netapp export policy { 'exp_vserver01':
    ensure \Rightarrow present, }
#Creates an export rule
  netapp_export_rule {'exp_vserver01:1':
   ensure \Rightarrow present,clientmatch => "0.0.0.0/0",
   rorule \Rightarrow ["any"],
    rwrule \Rightarrow ["any"],
 }
#Creates a volume
  netapp_volume { 'vol1_iscsi' :
    ensure => present,
    aqqreqate => "aqqr02 node01",
   initsize \Rightarrow "1g",state => "online",
    exportpolicy \Rightarrow "exp_vserver01",
    snapreserve \implies "0" }
#Creates a lun
  netapp_lun { '/vol/vol1_iscsi/vserver01_lun':
   ensure => present,
     ostype => "windows",
    size \Rightarrow '300m',
     spaceresenabled => 'false'
 }
#enables iscsi
   netapp_iscsi {'vserver01':
    \text{ensure} = \text{ensure},
```

```
state => 'on'
 }
#Creates an igroup
  netapp_igroup {'vserver01_iscsi':
    ensure => present,
    group_type => "iscsi",
    members => ["iqn.1991-05.com.microsoft:cis-jump85.cis.netapp.com"],
   os type => "windows",
    name => 'vserver01_iscsi'
     }
#maps lun to igroup
 netapp_lun_map {'/vol/vol1_iscsi/vserver01_lun:1' :
ensure => present,
 initiatorgroup => 'vserver01_iscsi'
 }
}
```
#### **Resource Type Definitions**

This section contains a brief description of the operations performed using these resource types.

 **Export policy creation.** Export policy management operations are performed using the netapp export policy resource type. To see the parameters available for the resource, run the following command:

puppet describe netapp export policy

In a [previous manifest example,](#page-18-1) the netapp export policy resource type was used to create an export policy exp\_vserver01 for the SVM vserver01.

**Export rule creation.** The netapp export rule resource type supports the creation of rules and their association with an export policy. To see the parameters available for the resource, run the following command:

puppet describe netapp\_export\_rule

In a [previous manifest](#page-18-1) example, exp\_vserver01:1 specified the policy associated with the rule and the rule index number.

 **Volume creation.** Volume creation, deletion, and modification operations are performed using the netapp volume resource type. To see the available parameters for this resource, run the following command:

puppet describe netapp\_volume

In a [previous manifest](#page-18-1) example, we created a volume  $\text{vol1}\text{ iscsi}$  and specified the aggregate and export policy associated with it.

 **LUN creation.** LUN creation, deletion, and modification operations are performed using the netapp lun resource type. To see the available parameters for the resource, run the following command:

puppet describe netapp\_lun

In a [previous manifest](#page-18-1) example, we created a LUN at the /vol/vol1\_iscsi/vserver01\_lun junction path and specified the size and other parameters.

 **iSCSI operations.** iSCSI enabling and disabling operations for an SVM are performed using the netapp iscsi resource type. To see the available parameters for the resource, run the following command:

puppet describe netapp\_iscsi

In an earlier manifest example, we enabled iSCSI protocol on the SVM vserver01.

 **Igroup operations:** Igroup creation, modification, and deletion operations are performed using the netapp igroup resource type. To see the supported parameters, run the following command:

puppet describe netapp\_igroup

In an earlier manifest example, we created an igroup  $v$ server01 iscsi and specified the iSCSI initiator included in the group.

**Mapping of a LUN to an igroup:** The netapp lun map resource type maps the igroup to the LUN.

puppet describe netapp\_lun

In an earlier manifest example, we mapped the igroup  $v$ server01 iscsi to the LUN at the junction path /vol/vol1 iscsi/vserver01 lun.

### **Triggering Automation from Puppet Agent**

You can apply configurations written in the manifests by running the Puppet Device application from Puppet Agent. You can add the optional verbose flag to trace the different tasks performed during execution.

puppet device –verbose

The following text provides a sample output:

```
[root@agent1 rack]# puppet device --verbose
Info: starting applying configuration to vserver01.netapp.com at 
https://vserver01.netapp.com:443/vserver01
Info: Retrieving pluginfacts
Info: Retrieving plugin
Info: Caching catalog for vserver01.netapp.com
Info: Applying configuration version '1447770564'
Notice: /Stage[main]/Main/Node[vserver01.netapp.com]/Netapp_export_policy[exp_vserver01]/ensure: 
created
Notice: /Stage[main]/Main/Node[vserver01.netapp.com]/Netapp_export_rule[exp_vserver01:1]/ensure: 
created
Notice: /Stage[main]/Main/Node[vserver01.netapp.com]/Netapp_volume[vol1_iscsi]/ensure: created
Notice: 
/Stage[main]/Main/Node[vserver01.netapp.com]/Netapp_lun[/vol/vol1_iscsi/vserver01_lun]/ensure: 
created
Notice: /Stage[main]/Main/Node[vserver01.netapp.com]/Netapp_iscsi[vserver01]/ensure: created
Notice: /Stage[main]/Main/Node[vserver01.netapp.com]/Netapp_igroup[vserver01_iscsi]/ensure:
created
Notice: 
/Stage[main]/Main/Node[vserver01.netapp.com]/Netapp_lun_map[/vol/vol1_iscsi/vserver01_lun:1/ensur
e: created
Notice: Finished catalog run in 9.32 seconds
```
## <span id="page-25-0"></span>**5 Using Puppet to Perform Role-Based Access Control Operations**

One of the primary use cases for Puppet is the configuration management for multiple nodes using a single configuration manifest written at Puppet Master. For storage system configuration management, you can extend these processes to include performing operations on multiple clusters or performing concurrent operations on multiple SVMs. The ability to replicate the configuration of multiple storage entities with a single command is very useful for storage administrators.

Clustered Data ONTAP is an inherently multi-tenant storage OS. You can create users and define custom roles that specify the type of access a user is allowed over command directories, command subdirectories, and commands. This Puppet module allows a user with a specific role to connect to the cluster or SVM and perform the corresponding operations.

In this section, we demonstrate the following workflows:

- Connecting to multiple devices using a single device configuration file
- Performing role specific operations

### <span id="page-26-0"></span>**5.1 Technology Requirements**

This section covers the technology requirements and some prerequisite configurations for clustered Data ONTAP.

#### **Hardware Requirements**

[Table 8](#page-26-2) lists the hardware components required to implement this use case.

<span id="page-26-2"></span>**Table 8) Hardware requirements for performing role-based access control operations.**

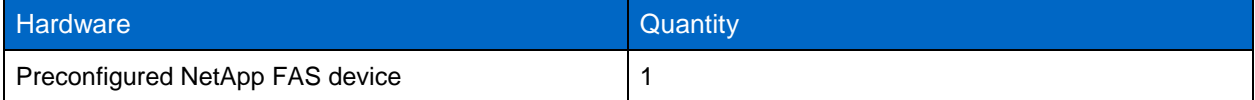

#### **Software Requirements**

[Table 9](#page-26-3) lists the software components required to implement the use case.

<span id="page-26-3"></span>**Table 9) Hardware requirements for performing role-based access control operations.**

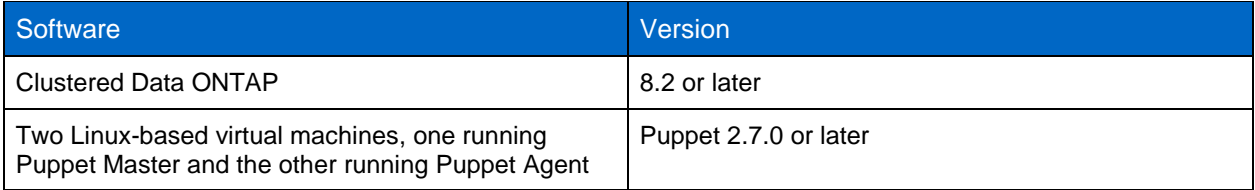

In addition to the standard hardware and software requirements, you must also create the following entities:

- An SVM vserver01 with a management LIF
- An export policy exp\_vserver01 associated with vserver01

### <span id="page-26-1"></span>**5.2 Deployment Procedures**

#### **Device Configuration at the Puppet Agent**

The device configuration file at the Puppet Agent contains information about the managed device.

In this use case, we are performing management operations on two devices, the cluster and an SVM, in a serial fashion. We are creating an SVM (a cluster-scoped operation), and we are creating the volume vol2 in an already existing SVM (vserver01).

Note that the user volume user who performs the volume creation operation only has access to the volume command subdirectory.

For a cluster-scoped operation, the different components of the device configuration file are listed in [Table 10.](#page-26-4)

<span id="page-26-4"></span>**Table 10) Device configuration details for cluster-scoped operations.**

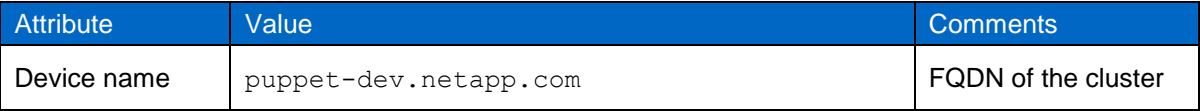

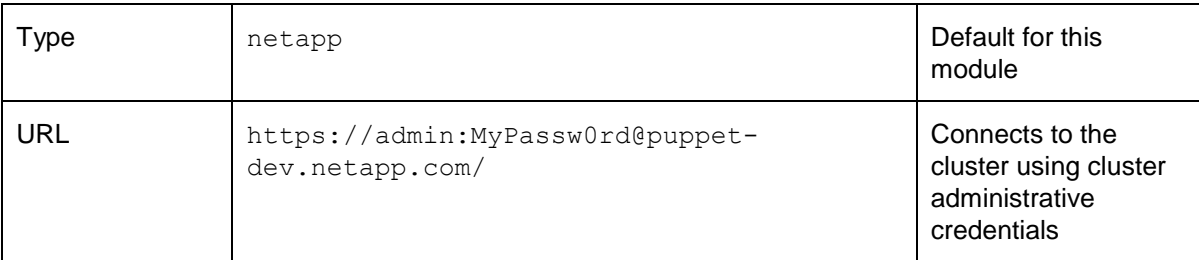

For a SVM-scoped operation, [Table 11](#page-27-0) lists the components of the device configuration file.

<span id="page-27-0"></span>**Table 11) Device configuration details for a user scoped at SVM level.**

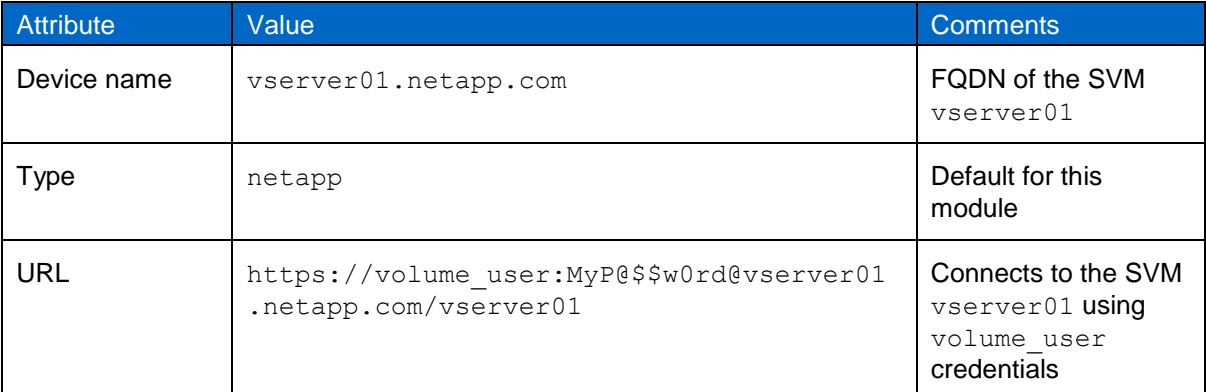

The following text depicts the final device configuration file:

```
#Connecting to the cluster
[puppet-dev.netapp.com]
type netapp
url https://admin:MyPassw0rd@puppet-dev.netapp.com/
#Connecting to the SVM "vserver01"
[vserver01.netapp.com]
type netapp
url https://vsadmin:MyP@$$W0rd@vserver01.netapp.com/vserver01
```
#### **Writing Manifests at the Puppet Master**

In this section, we create two manifest files (to highlight the differences) and import them in the  $\text{site}$ . file at Puppet Master.

The vserver create.pp manifest uses the netapp vserver resource type and creates a new SVM vserver02. We use the different attributes of the resource type to specify the option values (for example, supported protocols, associated aggregates, the rootvol, and so on).

Note: netapp vserver is a cluster-scoped resource type.

The following text depicts the SVM creation operation.

```
node "puppet-dev.netapp.com" {
  netapp vserver { 'vserver02' :
   ensure => present,
    allowedprotocols => "iscsi",
    rootvol => "rootdir",
   language \Rightarrow "c",
    rootvolsecstyle => "unix",
     rootvolaggr => "aggr02_node01",
    aggregatelist => ["agqr02 node01"]
   }
}
```
The volume create.pp operation creates a volume vol2 and associates it with the SVM vserver01. We use the different attributes of the resource type, such as initisize, exportpolicy, unix permissions, and so on, to specify the values for the options for  $vol2$ .

This is an SVM-scoped operation, and it uses the volume create command present in the volume command directory.

The following text depicts the volume creation operation:

```
node 'vserver01.localdomain' {
   netapp_volune {'vol2':
    ensure => present,
     initsize => "1g",
    state => "online"
    export policy=> "exp_vserver01",
     unix permissions => \bar{v}rwxr-x,r-x",
     snapreserve \Rightarrow "0"
 }
}
```
### **Triggering Automation from Puppet Agent**

You can apply the configuration written in the manifests by running the Puppet Device application from Puppet Agent. You can also add the optional flag verbose to trace the different tasks performed during execution.

The following text depicts a sample output for the puppet device  $-\text{vertices}$  operation.

```
[root@agent1 rack]# puppet device --verbose
Info: starting applying configuration to puppet-dev.netapp.com at https://puppet-
dev.netapp.com:443/
Info: Retrieving pluginfacts
Info: Retrieving plugin
Info: Caching catalog for puppet-dev.netapp.com
Info: Applying configuration version '1447770443'
Notice: /Stage[main]/Main/Node[puppet-dev.netapp.com]/Netapp_vserver[vserver02]/ensure: created
Notice: Finished catalog run in 11.66 seconds
Info: starting applying configuration to vserver01.netapp.com at 
https://vserver01.netapp.com:443/vserver01
Info: Retrieving pluginfacts
Info: Retrieving plugin
Info: Caching catalog for vserver01.netapp.com
Info: Applying configuration version '1447770494'
Notice: /Stage[main]/Main/Node[vserver01.netapp.com]/Netapp_volume[vol2]/ensure: created
Notice: Finished catalog run in 12.30 seconds
```
## <span id="page-28-0"></span>**6 Scaling Out**

You can evaluate the robustness of a solution by analyzing its performance characteristics under high workload conditions. Clustered Data ONTAP systems are deployed to serve storage in diverse use cases. Some of these cases include deployment at both a local site and a remote site or deployment in a private cloud. Such deployments might require the management of multiple clusters. Also, because SVMs are also managed devices, you might need to manage multiple SVMs based on the storage policy for SVM provisioning in a data center.

As the number of managed devices increases, the requests for storage management operations increase. Therefore, a single Puppet Master and Puppet Agent deployment could become an SLA bottleneck. An increase in requests might also make it difficult to maintain configuration logs for troubleshooting.

Puppet Master can be integrated to run in a webserver stack such as Apache plus Passenger or Unicorn plus nginx. These web servers have been shown to work efficiently at high request rates. Therefore, an increase in the number of Puppet Master deployments might not be necessary.

Because a single Puppet Agent acts as a proxy for multiple devices, the response rate might drop as the number of devices increases. To address this situation, you might want to increase the number of Puppet Agent deployments. This is where the decoupled nature of Puppet deployment and clustered Data ONTAP storage is valuable. Increasing the number of Puppet Agents is hassle-free even for brownfield deployments of Puppet used to manage NetApp storage.

After deploying Puppet Agent, you must edit the device configuration file to add or remove a managed device. You can group multiple storage devices together in the form of zones based on policies such as geographical proximity, SVMs that serve a single client, and so on. Each zone can be managed through a different Puppet Agent. [Figure 4](#page-29-1) illustrates this ability.

<span id="page-29-1"></span>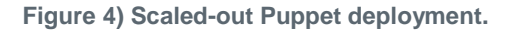

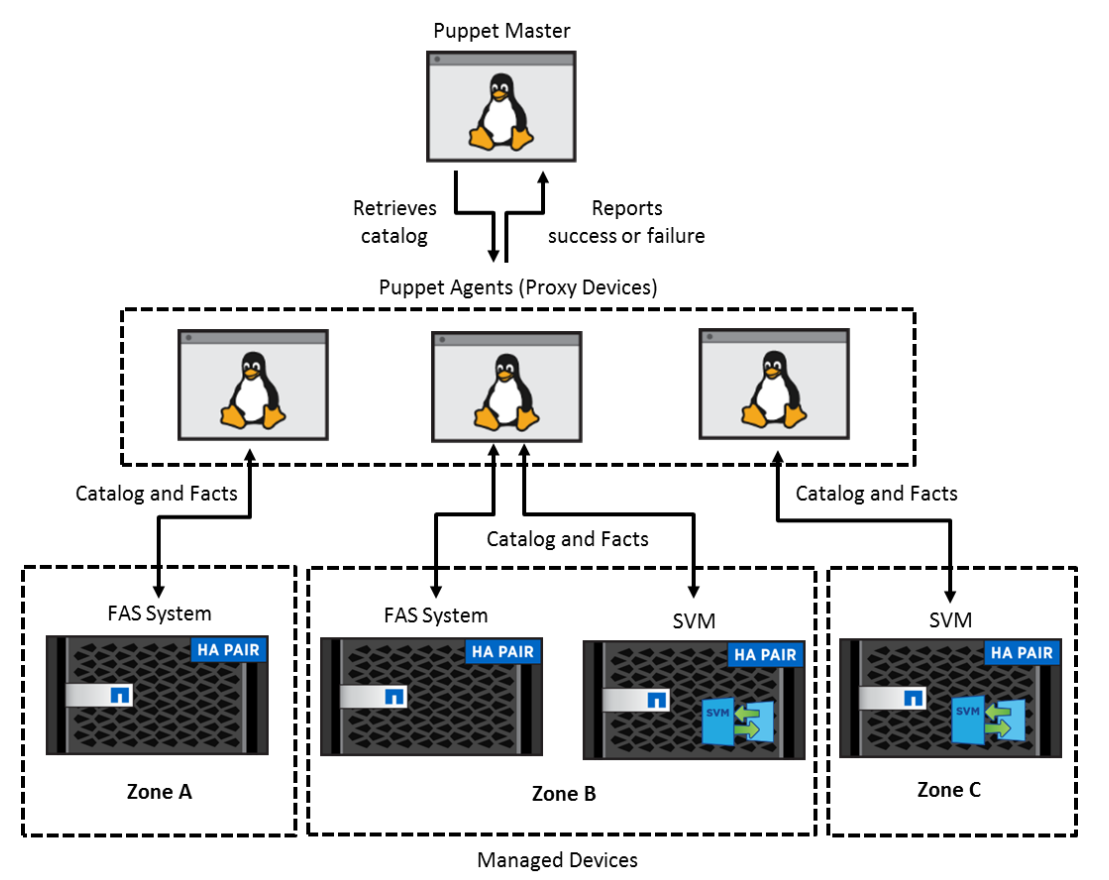

As is depicted in [Figure 4,](#page-29-1) managed devices are categorized into different zones. Multiple instances of Puppet Agent are deployed and manage these different zones. The orchestration of storage operations in the cluster is distributed among different Puppet Agents, which decreases response time and avoids a single point of failure.

## <span id="page-29-0"></span>**7 Limitations**

The [NetApp Data ONTAP device module](https://github.com/puppetlabs/puppetlabs-netapp) is an Apache 2–licensed module hosted on Puppet Forge. This module charts a path for storage automation, decreases turnaround time, and increases infrastructure

agility. While this module provides resource types for the most frequently used clustered Data ONTAP storage OS operations, there are a few operations that are not currently supported by the module that would make module function more comprehensive.

Functionality not currently supported at the time of this writing includes the following items:

- Support for CIFS share operations
- Operations for managing portset operations, such as portset-create and portset-add
- Job schedule management operations
- Operations such as snapmirror update
- **Note:** Catalog application from Puppet Master might fail for the first time, citing resource not found. This problem arises because resources are defined in the module and therefore are not core Puppet resources. Feel free to report any other issues on the [Puppet Labs issues page.](https://github.com/puppetlabs/puppetlabs-netapp/issues)

## <span id="page-30-0"></span>**8 Conclusion**

The ability of an IT department to adapt to changing business requirements plays a critical role in the success of an enterprise. The integration of Puppet Labs with NetApp FAS devices creates a path for storage automation in the data center. Integration also reveals opportunities for the management of compute, network, and storage operations in the data center through a single manageability plane supported by Puppet. The Puppet declarative model makes operations in a data center consistent, it makes transitioning between different configurations more reliable, and it accelerates the provisioning of resources. These processes provide an organization with exceptional operational agility and efficiency.

## <span id="page-30-1"></span>**Common Troubleshooting**

 Certificates are critical for managed devices. To list all of the nodes that have certificates defined at the Puppet Master, run the following command:

puppet cert list –all

**Note:** The + symbol preceding the certificate name indicates that a certificate is not signed.

To sign the certificate manually using the HostName, run the following command:

puppet cert sign HostName

To sign all unsigned certificates, run the following command:

puppet cert sign –all

- The autosign parameter in the Puppet configuration file can be set to true. However, this is not a recommended practice because it might compromise security.
- The presence of an old certificate at the master or node is a common problem with certificates. Old certificates prevent the node from being authenticated. To correct this problem, remove old certificates from the master and node. To do so, run the following command:

puppet cert clean HostName

HostName is the name of the host for which the certificate has been deleted. This command removes certificates from the /var/lib/puppet/ssl directory. At the agent, delete the /var/lib/puppet/ssl and /var/lib/puppet/devices/device\_name directories.

Here, device name refers to the name of the device managed by the proxy agent.

 If Puppet Agent is not able to connect to the device, verify that you can connect to the device using its FQDN and verify that ports 443 (SSH) and 8140 (Puppet Master) are not blocked on Puppet Agent.

## <span id="page-31-0"></span>**Acknowledgements**

The creation of this document has depended upon work, documentation, and assistance provided by David Cain, Reference Architect with Converged Infrastructure Solutions at NetApp. I would also like to thank Troy Mangum, Senior Manager of the Platform and Integration Group at NetApp, for allowing me to explore the module and guiding me throughout the process.

### <span id="page-31-1"></span>**References**

This report references the following documents and resources:

- Puppet module for FAS devices <https://github.com/puppetlabs/puppetlabs-netapp>
- Data ONTAP guide <http://mysupport.netapp.com/documentation/productlibrary/index.html?productID=30092>
- Puppet Device Management <https://puppetlabs.com/blog/puppet-network-device-management>
- Puppet set up on Linux-based machines <https://docs.puppetlabs.com/guides/passenger.html>

## <span id="page-31-2"></span>**Version History**

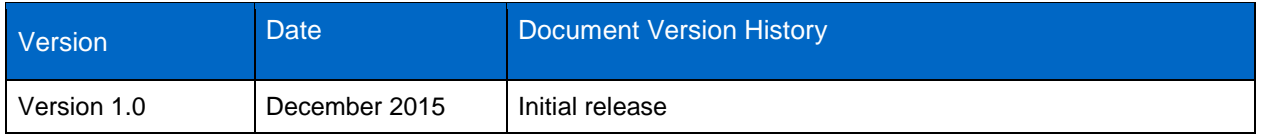

Refer to the [Interoperability Matrix Tool \(IMT\)](http://support.netapp.com/matrix/mtx/login.do) on the NetApp Support site to validate that the exact product and feature versions described in this document are supported for your specific environment. The NetApp IMT defines the product components and versions that can be used to construct configurations that are supported by NetApp. Specific results depend on each customer's installation in accordance with published specifications.

#### **Copyright Information**

Copyright © 1994–2015 NetApp, Inc. All rights reserved. Printed in the U.S. No part of this document covered by copyright may be reproduced in any form or by any means—graphic, electronic, or mechanical, including photocopying, recording, taping, or storage in an electronic retrieval system without prior written permission of the copyright owner.

Software derived from copyrighted NetApp material is subject to the following license and disclaimer:

THIS SOFTWARE IS PROVIDED BY NETAPP "AS IS" AND WITHOUT ANY EXPRESS OR IMPLIED WARRANTIES, INCLUDING, BUT NOT LIMITED TO, THE IMPLIED WARRANTIES OF MERCHANTABILITY AND FITNESS FOR A PARTICULAR PURPOSE, WHICH ARE HEREBY DISCLAIMED. IN NO EVENT SHALL NETAPP BE LIABLE FOR ANY DIRECT, INDIRECT, INCIDENTAL, SPECIAL, EXEMPLARY, OR CONSEQUENTIAL DAMAGES (INCLUDING, BUT NOT LIMITED TO, PROCUREMENT OF SUBSTITUTE GOODS OR SERVICES; LOSS OF USE, DATA, OR PROFITS; OR BUSINESS INTERRUPTION) HOWEVER CAUSED AND ON ANY THEORY OF LIABILITY, WHETHER IN CONTRACT, STRICT LIABILITY, OR TORT (INCLUDING NEGLIGENCE OR OTHERWISE) ARISING IN ANY WAY OUT OF THE USE OF THIS SOFTWARE, EVEN IF ADVISED OF THE POSSIBILITY OF SUCH DAMAGE.

NetApp reserves the right to change any products described herein at any time, and without notice. NetApp assumes no responsibility or liability arising from the use of products described herein, except as expressly agreed to in writing by NetApp. The use or purchase of this product does not convey a license under any patent rights, trademark rights, or any other intellectual property rights of NetApp.

The product described in this manual may be protected by one or more U.S. patents, foreign patents, or pending applications.

RESTRICTED RIGHTS LEGEND: Use, duplication, or disclosure by the government is subject to restrictions as set forth in subparagraph (c)(1)(ii) of the Rights in Technical Data and Computer Software clause at DFARS 252.277-7103 (October 1988) and FAR 52-227-19 (June 1987).

#### **Trademark Information**

NetApp, the NetApp logo, Go Further, Faster, AltaVault, ASUP, AutoSupport, Campaign Express, Cloud ONTAP, Clustered Data ONTAP, Customer Fitness, Data ONTAP, DataMotion, Fitness, Flash Accel, Flash Cache, Flash Pool, FlashRay, FlexArray, FlexCache, FlexClone, FlexPod, FlexScale, FlexShare, FlexVol, FPolicy, GetSuccessful, LockVault, Manage ONTAP, Mars, MetroCluster, MultiStore, NetApp Insight, OnCommand, ONTAP, ONTAPI, RAID DP, RAID-TEC, SANtricity, SecureShare, Simplicity, Simulate ONTAP, SnapCenter, Snap Creator, SnapCopy, SnapDrive, SnapIntegrator, SnapLock, SnapManager, SnapMirror, SnapMover, SnapProtect, SnapRestore, Snapshot, SnapValidator, SnapVault, StorageGRID, Tech OnTap, Unbound Cloud, WAFL, and other names are trademarks or registered trademarks of NetApp Inc., in the United States and/or other countries. All other brands or products are trademarks or registered trademarks of their respective holders and should be treated as such. A current list of NetApp trademarks is available on the web at [http://www.netapp.com/us/legal/netapptmlist.aspx.](http://www.netapp.com/us/legal/netapptmlist.aspx) TR-4477-DEPLOY-1215

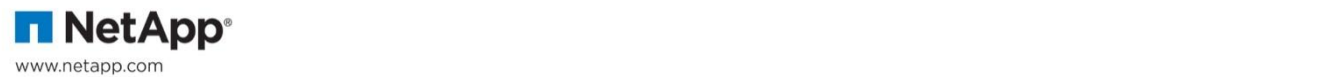